# **Aufgabenstellung:**

- 1) Öffne das Programm Robot Karol.
- 2) **Stelle Deine Welt** auf Höhe 5, Breite 10, Länge 10 ein.
- 3) **Speichere Deine noch leere Datei** auf Deinem Schullaufwerk in Deinem persönlichen Ordner unter dem Dateinamen:

WH\_alle Grundbausteine\_Datum\_Nachname

4) **Speichere anschließend Deine Welt** auf dem Schullaufwerk in Deinem persönlichen Ordner unter dem Dateinamen:

Welt\_WH\_alle Grundbausteine\_Datum\_Nachname

5) Auf Seite 2 dieses Aufgabenblatts siehst Du ein Struktogramm. **Programmiere das passende Programm hierzu!** Denke immer ans Zwischenspeichern!

## **Beachte!**

Auch wenn, wie in diesem Struktogramm-Beispiel, zuerst das Hauptprogramm abgebildet ist, aber am Ende eine selbstdefinierte Anweisung oder selbstdefinierte Bedingung steht, dann musst Du beim Programmieren zuerst die Anweisung und die Bedingung schreiben.

Danach schreibst Du das Hauptprogramm!

## 6) **Verwende zur Hilfestellung Dein Merkblatt**

Grundbausteine im Programm Robot Karol und ihr Struktogramm

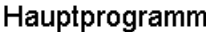

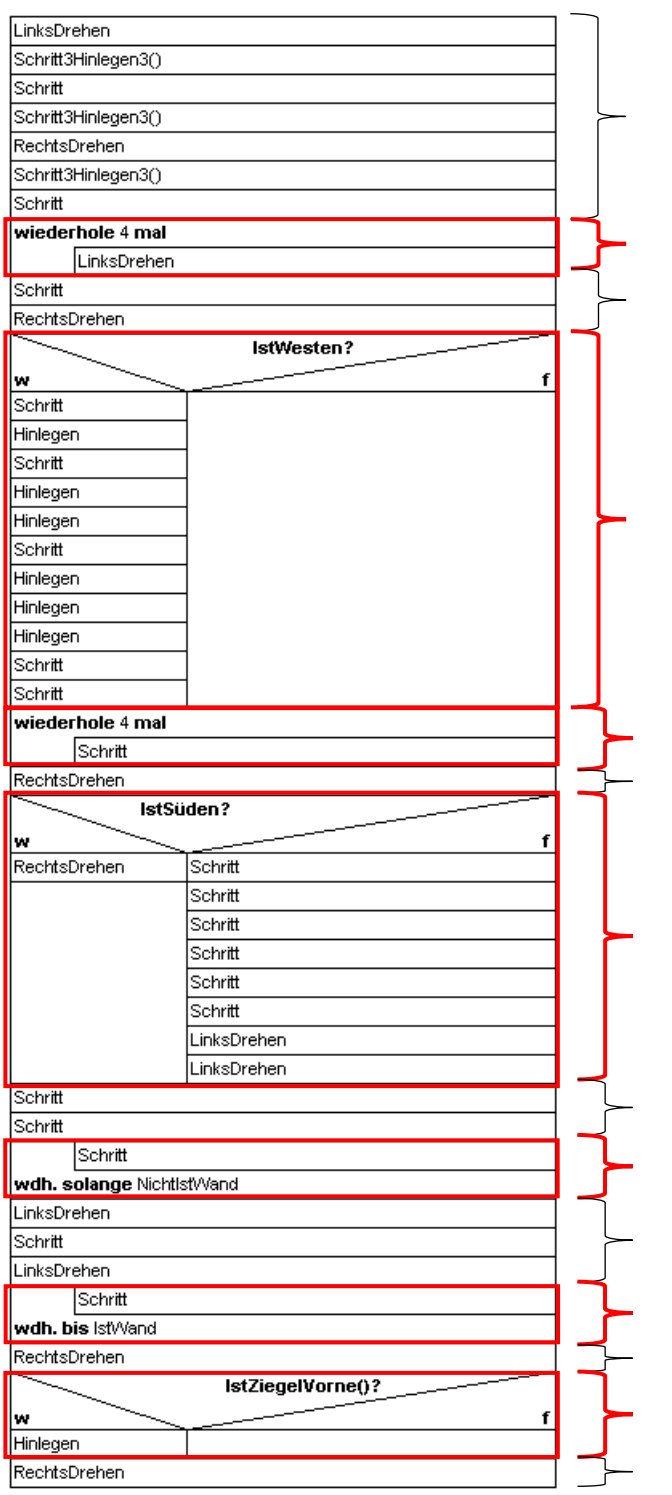

1) Programmiere das Hauptprogramm

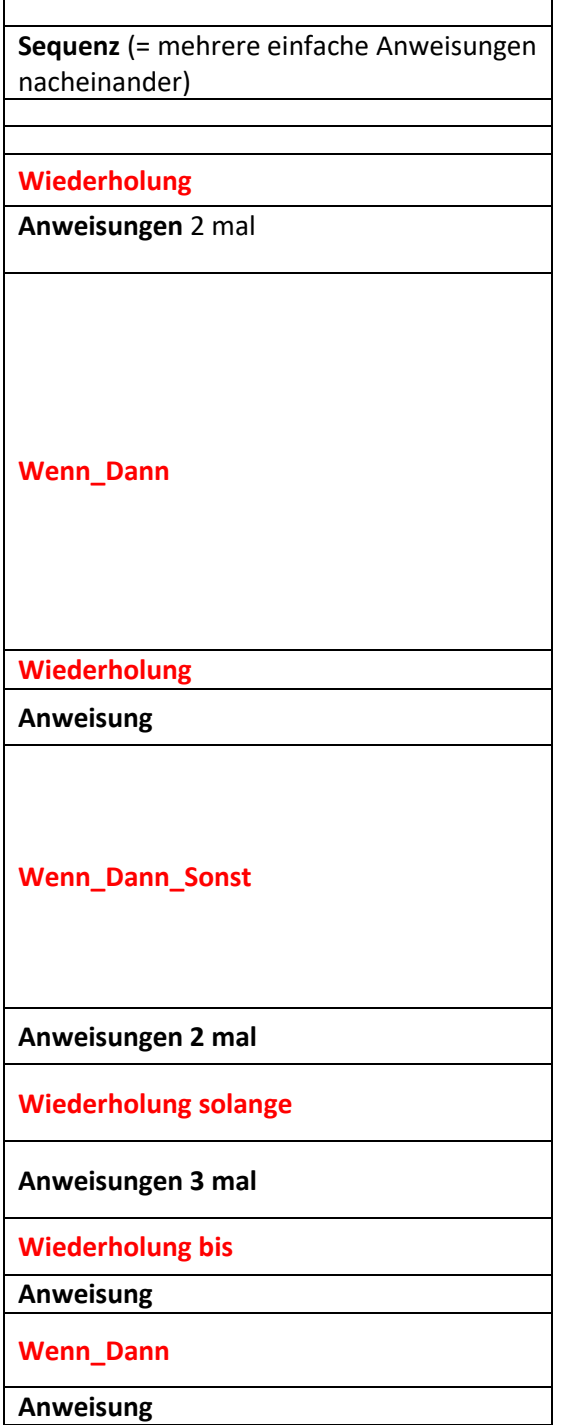

#### Anweisung/Methode: Schritt3Hinlegen3()

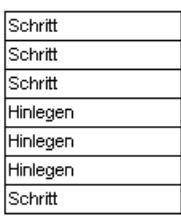

#### Bedingung: IstZiegelVorne()

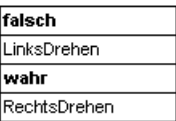

- 2) Zuerst die Anweisung programmieren!
- 3) Dann die Bedingung programmieren!